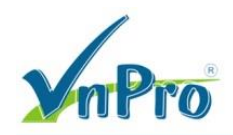

# **Hướng dẫn Upgrate Firmware cho Cisco IP Phone 9971**

# *(Bùi Quốc Kỳ - VnPro)*

**\*\***

Upgrate firmware cmterm-9971.9-4-2SR1-2.cop.sgn cho Phone 9971.

Sau khi cấu hình lộn Phone 7971 trên CUCM, trong quá trình Register, Phone 9971 hiển thị thông báo lỗi sau tại Status Message: upgrade reject: HW compat failure. Must use 9.3(2) or later release on this phone

CUCM System version hiện tại: 9.1.1.10000-11 Firmware hiện tại của Phone 9971:

- sip9971.9-3-2-10

Truy cập và tải Firmware mới nhất dành cho Phone 9971:

- https://software.cisco.com/download/release.html?mdfid=282749264&softwareid=282074288&release=9.3(2)

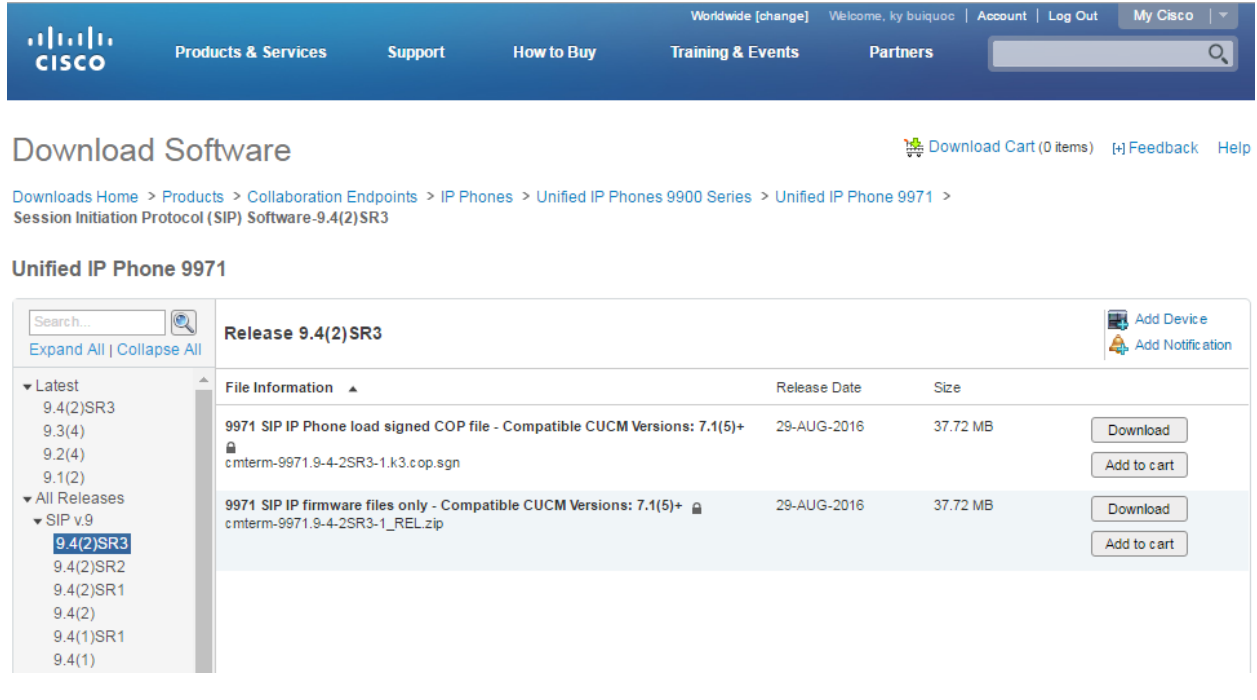

## **Kiểm tra Firmware Load của Phone 9971.**

Cisco Unified CM Administration page > Device > Device Settings > Device Defaults.

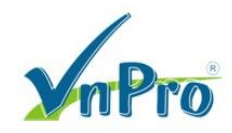

 $\mathbf{D}\mathbf{C}$ : 149/1D Ung Văn Khiêm, P.25, Q.Binh Thạnh, T<br/>p Hồ Chí Minh DT: 08-35 124 257 | Fax: 08-35 124 314 | Email: vnpro@vnpro.org

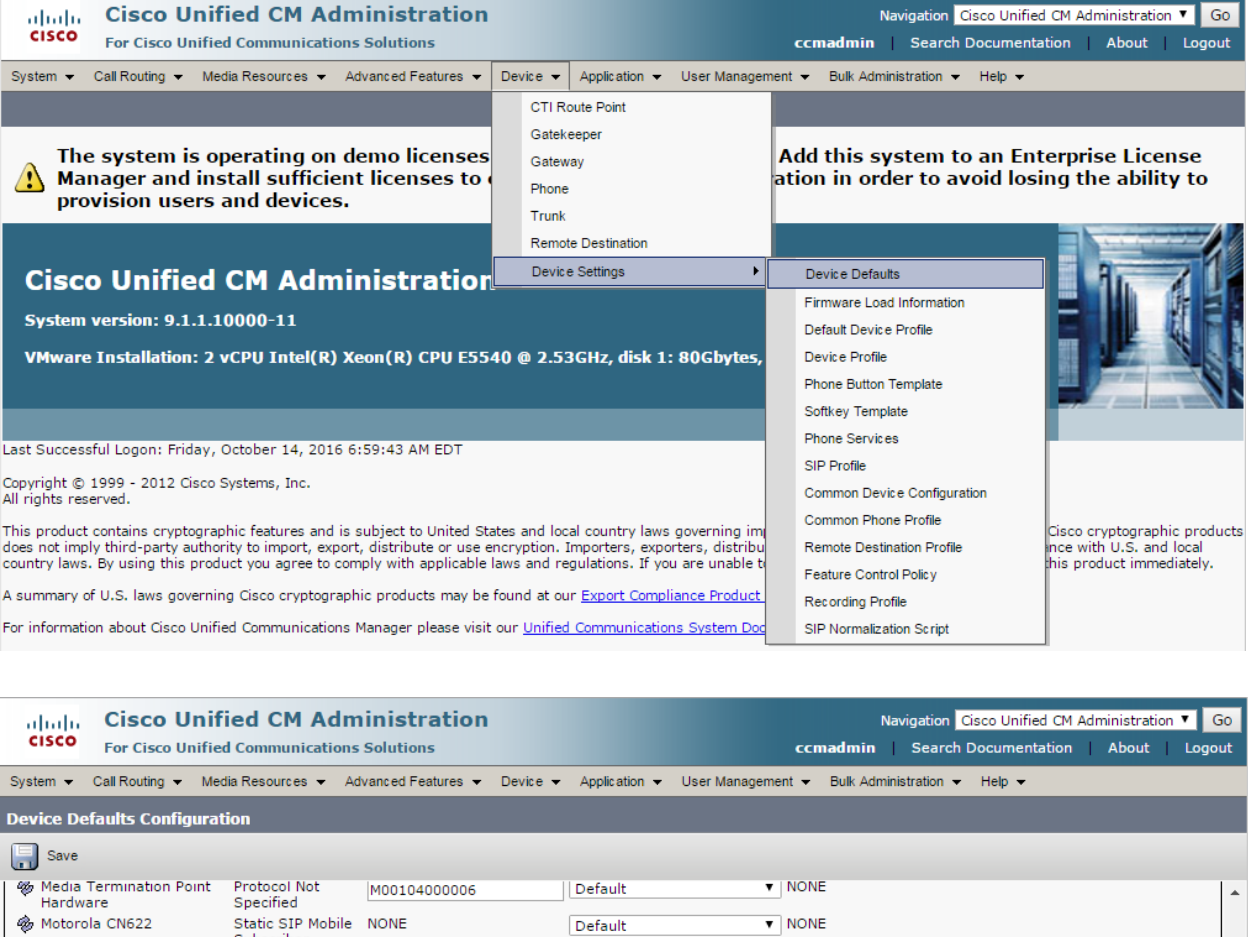

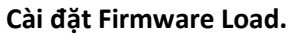

**卷 Motorola CN622** 

SCCP gateway virtual<br>phone

-Dual Bank Information-

**<sup></sub>** Cisco 9951 SIP</sup>

SIP Cisco 9971 SIP

Cisco Cius SP SIP

SIP

**Cisco Cius** 

Cisco 8961 SIP

Third-party AS-SIP<br>Endpoint

Transnova S3

a.

Pg

og,

Trước khi sử dụng Cisco Unified IP Phone 9971 với Cisco Unified Communications Manager Release 7.1(5) hoặc các phiên bản mới hơn, ta cần cài đặt firmware mới nhất trên các Cisco Unified Communications Manager servers trong cluster.

Default

Default

Default

Default

**Device Pool** 

Default

Default

Default

Default

Default

 $\blacktriangledown$  NONE

V Standard S3 V

 $\blacktriangledown$  Third-party AS-SIP Endpoint  $\blacktriangledown$ 

**Phone Template** 

V Standard 8961 SIP V

▼ Standard 9951 SIP ▼

V Standard 9971 SIP V

 $\triangledown$  Standard Cius SIP  $\triangledown$ 

Standard Cius SP SIP V

Đối với Cisco Unified IP Phone 9971, ta không cần phải thêm .loads extension vào firmware version name trong Cisco Unified Communications Manager database.

Thiết lập trên FTP Server 192.168.3.160.

Static SIP Mobile NONE

**NONE** 

**NONE** 

**NONE** 

Device Type Protocol Load Information Inactive Load Information

sip8961.9-3-2-10

sip9951.9-3-2-10

sipcius.9-2-4-45

sipciusSP.9-2-4-45

sip9971.9-3-2-10

Subscriber

Specified

**SIP** 

SIP

Protocol Not

DT: 08-35 124 257 | Fax: 08-35 124 314 | Email: vnpro@vnpro.org

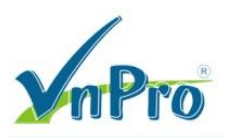

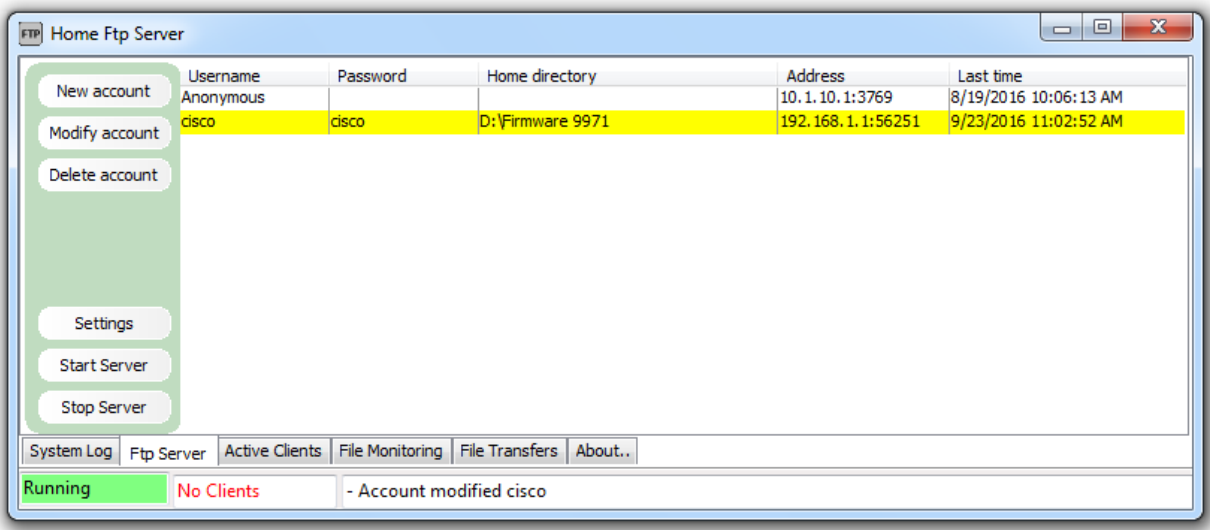

Đăng nhập vào Cisco Unified Operating System Administration.

- username: admin
- password: c1sco123

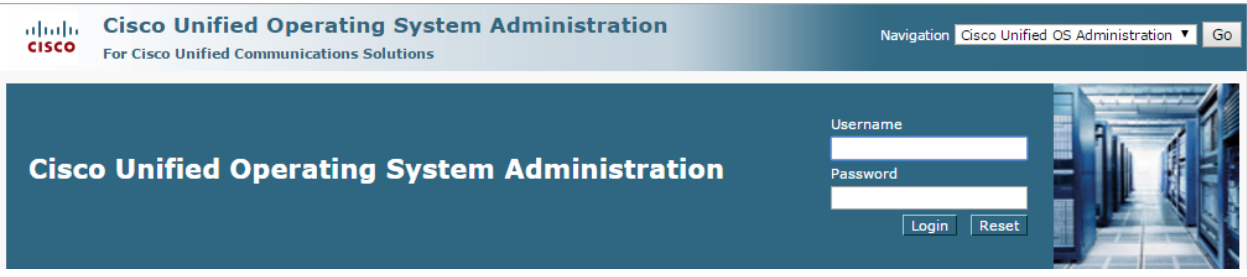

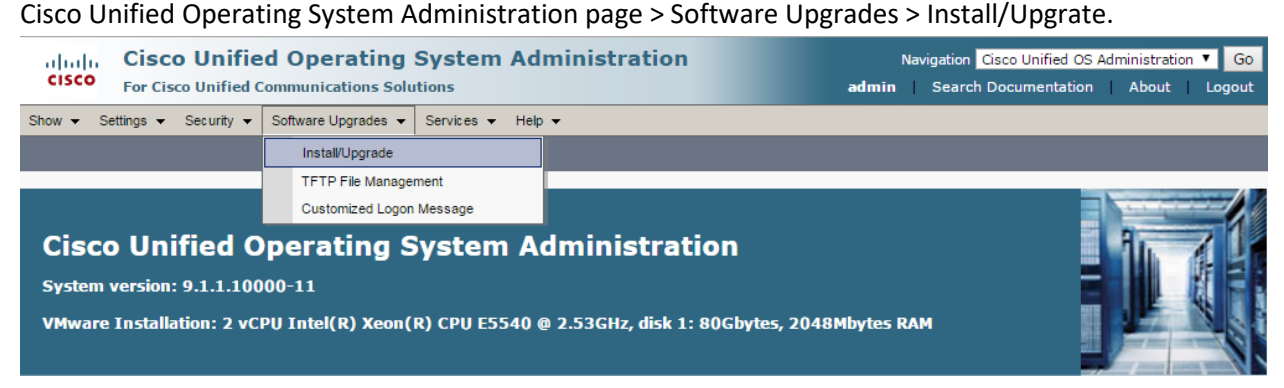

Khai baso FTP Server trên Cisco Unified Operating System Administration > Next > Next.

#### CÔNG TY TNHH TƯ VÂN VÀ DỊCH VỤ CHUYÊN VIỆT TRUNG TÂM TIN HỌC VNPRO

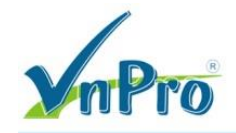

# $\mathbf{D}\mathbf{C}$ : 149/1D Ung Văn Khiêm, P.25, Q.Binh Thạnh, T<br/>p Hồ Chí Minh

**ĐT**: 08-35 124 257 | Fax: 08-35 124 314 | Email: vnpro@vnpro.org

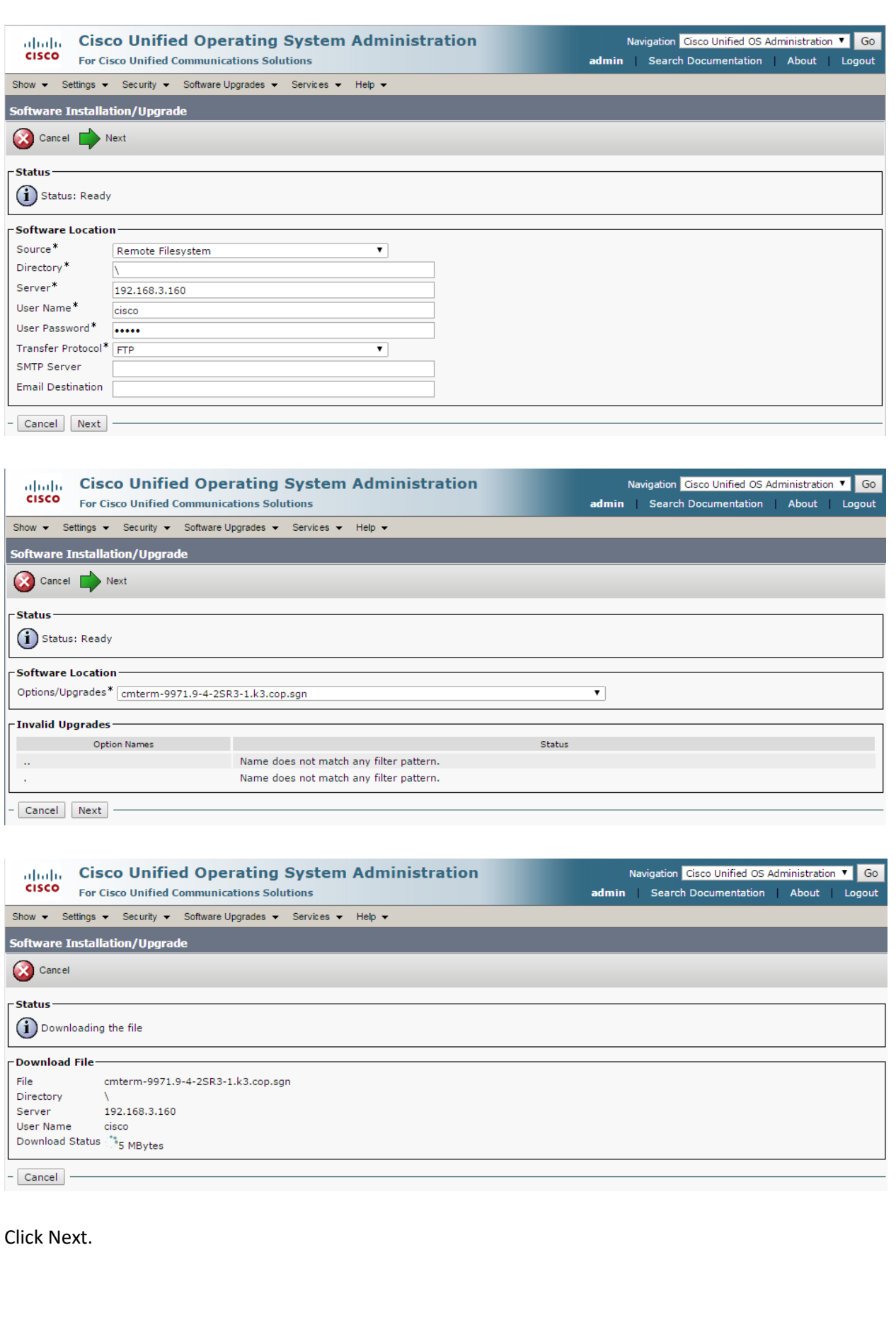

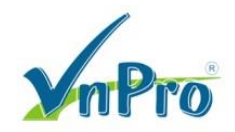

 $\mathbf{D}\mathbf{C}$ : 149/1D Ung Văn Khiêm, P.25, Q.Bình Thạnh, T<br/>p Hồ Chí Minh  ${\bf D}{\bf T}$ : 08-35<br> 124<br> 257 | Fax: 08-35<br> 124<br> 314 | Email: vnpro@<br/>vnpro.org

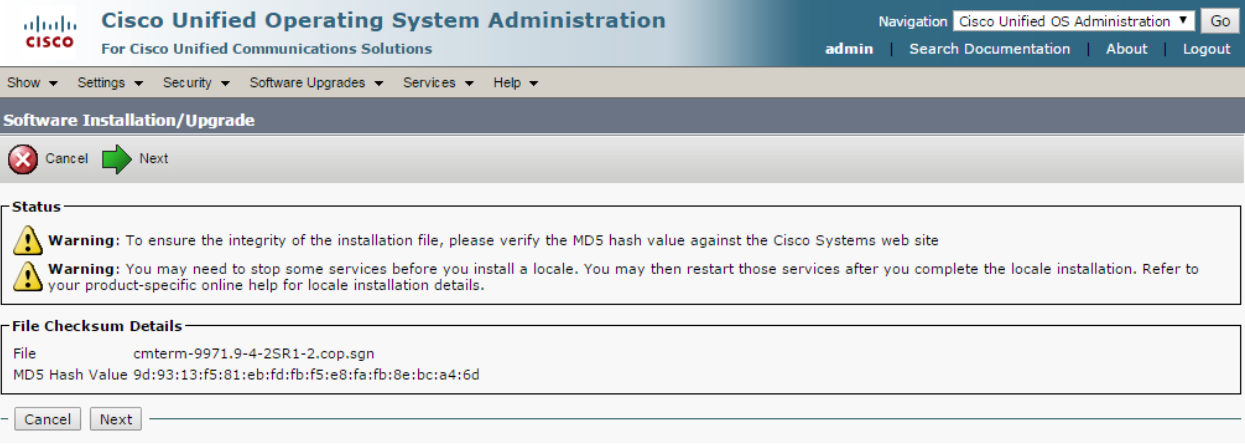

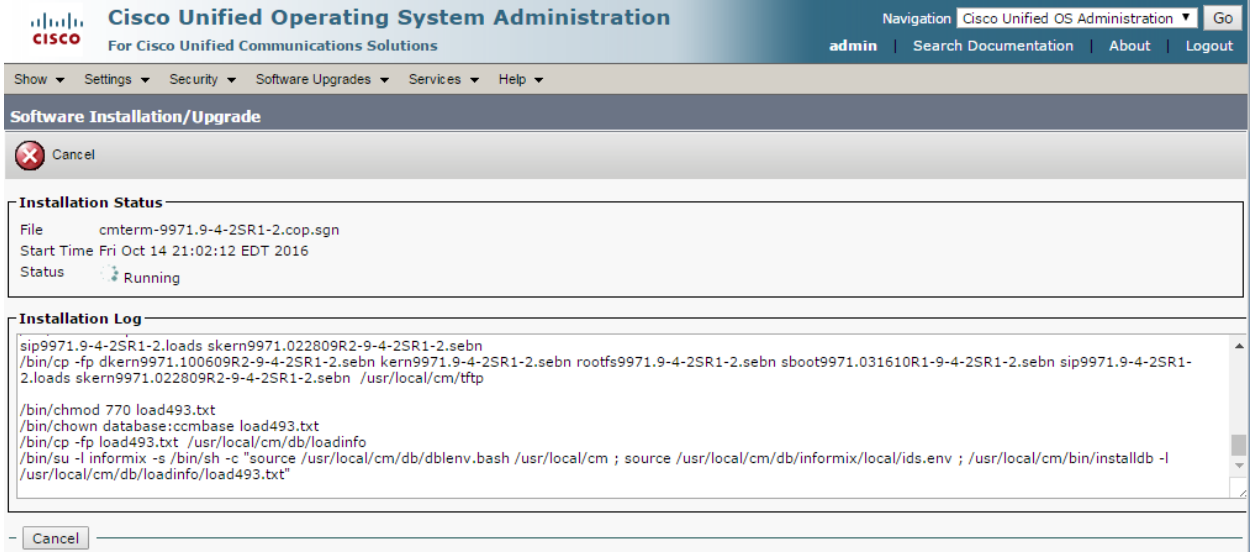

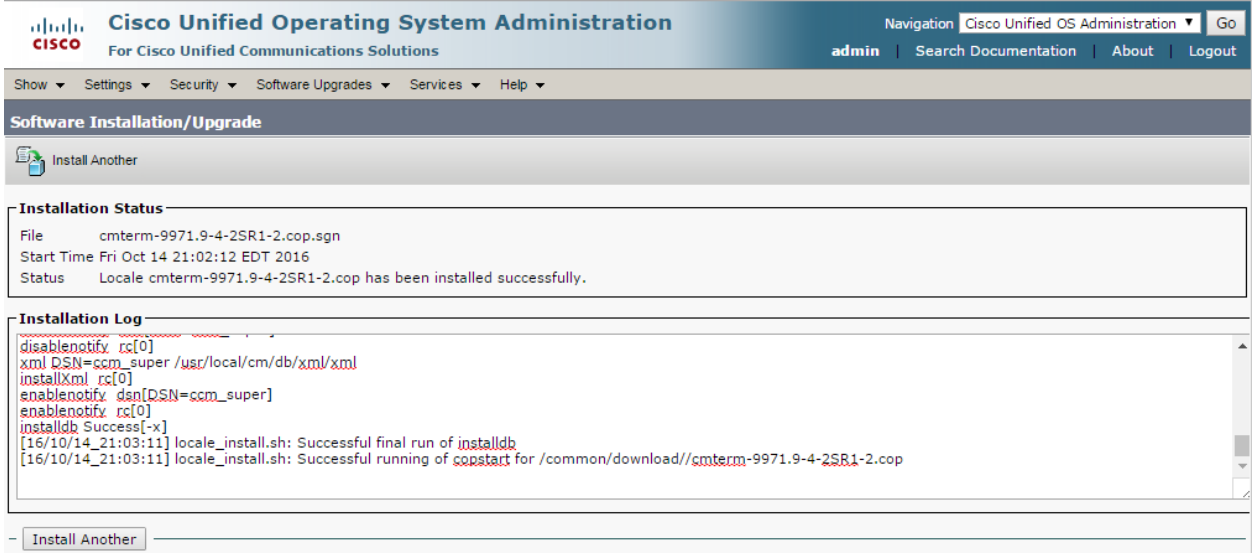

Khởi động lại TFTP Service, Cisco Unified Serviceability page > Tools > Control Center - Feature Services.

#### CÔNG TY TNHH TƯ VÂN VÀ DỊCH VỤ CHUYÊN VIỆT TRUNG TÂM TIN HỌC VNPRO

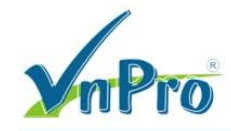

 $\mathbf{D}\mathbf{C}$ : 149/1D Ung Văn Khiêm, P.25, Q.Bình Thạnh, T<br/>p Hồ Chí Minh **ĐT**: 08-35 124 257 | **Fax**: 08-35 124 314 | **Email**: vnpro@vnpro.org

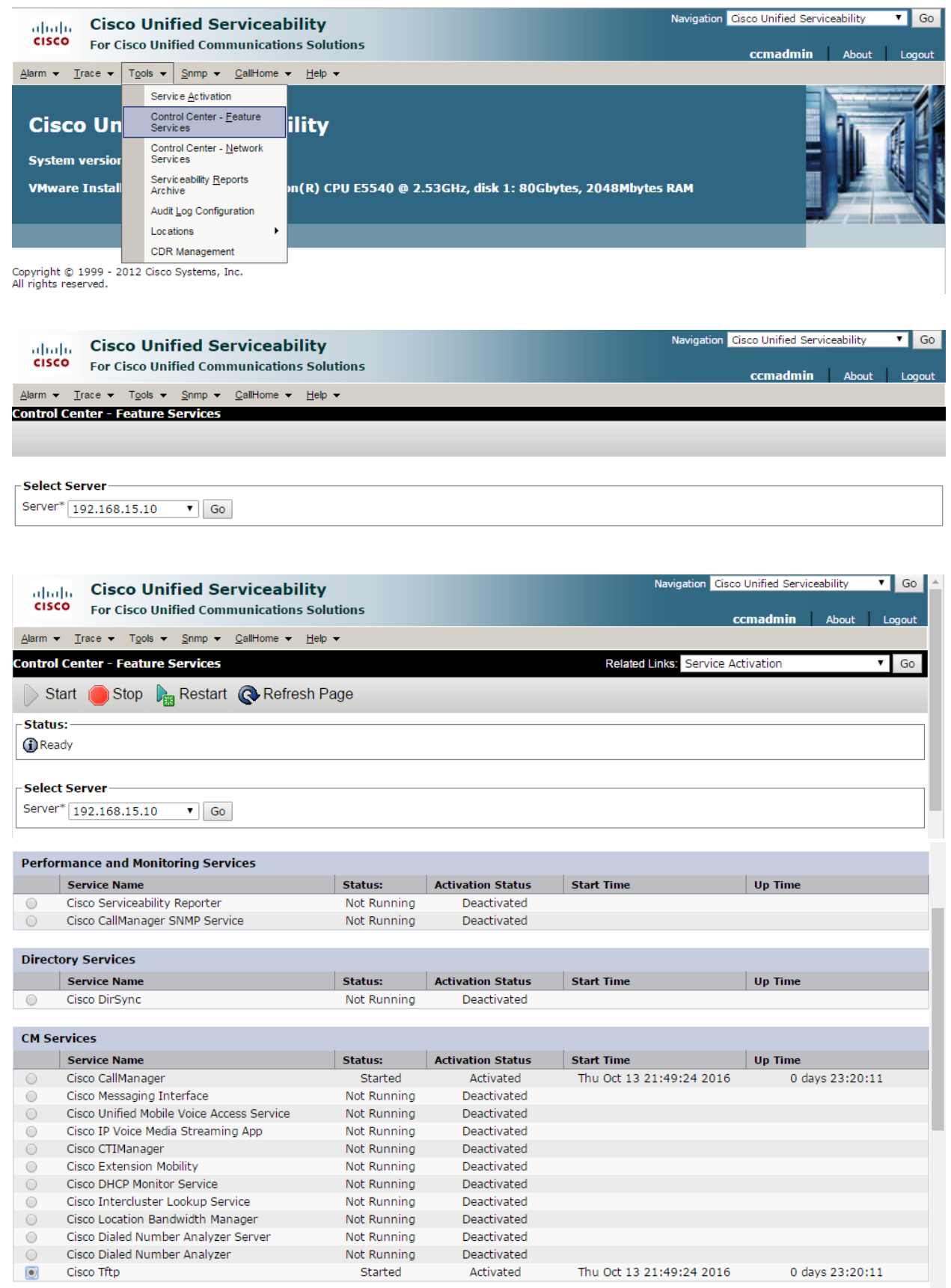

## **Kiểm tra Firmware Load.**

Cisco Unified CM Administration page > Device > Device Settings > Device Defaults.

![](_page_6_Picture_0.jpeg)

 $\mathbf{D}\mathbf{C}$ : 149/1D Ung Văn Khiêm, P.25, Q.Bình Thạnh, T<br/>p Hồ Chí Minh  $\overline{\mathbf{D}\mathbf{T}}$ : 08-35<br> 124<br> 257 | Fax: 08-35<br> 124<br> 314 | Email: vn<br/>pro@vnpro.org

![](_page_6_Picture_26.jpeg)

## Thông tin Firmware 9971 trước khi Upgrade.

![](_page_6_Picture_27.jpeg)

Thông tin Firmware 9971 sau khi Upgrade.

![](_page_7_Picture_0.jpeg)

ĐC: 149/1D Ung Văn Khiêm, P.25, Q.Bình Thạnh, Tp Hồ Chí Minh DT: 08-35 124 257 | Fax: 08-35 124 314 | Email: vnpro@vnpro.org

![](_page_7_Picture_1.jpeg)

![](_page_7_Picture_50.jpeg)

Ta có thể lấy thông tin **Load Information** và khai báo tại trường **Load Information Name** trong quá trình cấu hình Device.

- Load Information: sip9971.9-3-2-10
- Load Information: sip9971.9-4-2SR1-2

![](_page_7_Picture_51.jpeg)

![](_page_8_Picture_0.jpeg)

![](_page_8_Picture_127.jpeg)

Cisco Unified IP Phone 9971 firmware version 9.4 định dạng ở định dạng zip file (cmterm-9971.9-4- 2SR1-2\_REL.zip) không được tải vào CUCM bằng installer program như trên được, ta chỉ cần giải nén các

firmware files rồi copy thủ công vào các thu mục phù hợp trên TFTP server.

Để Phone 9971 cập nhật Firmware mới, ta chỉ cần cấu hình Device Phone 9971 register tới CUCM như bình thường, sau khi kết nối tới CUCM, Phone 9971 tự động tải về Firmware mới, khởi động lại và hoàn tất quá trình upgrade firmware. Kiểm tra Firmware của Phone 9971 sau khi register thành công tới CUCM.

![](_page_8_Picture_128.jpeg)

Kiểm tra Firmware trên Phone 9971 > Settings button > Phone Information > Active Load.

![](_page_9_Picture_0.jpeg)

#### CÔNG TY TNHH TƯ VÂN VÀ DỊCH VỤ CHUYÊN VIỆT TRUNG TÂM TIN HỌC VNPRO ĐC: 149/1D Ung Văn Khiêm, P.25, Q.Bình Thạnh, Tp Hồ Chí Minh DT: 08-35 124 257 | Fax: 08-35 124 314 | Email: vnpro@vnpro.org

![](_page_9_Picture_2.jpeg)

![](_page_9_Figure_3.jpeg)

### CÔNG TY TNHH TƯ VÂN VÀ DỊCH VỤ CHUYÊN VIỆT TRUNG TÂM TIN HỌC VNPRO  $\mathbf{D}\mathbf{C}$ : 149/1D Ung Văn Khiêm, P.25, Q.Binh Thạnh, T<br/>p Hồ Chí Minh **ĐT**: 08-35 124 257 | Fax: 08-35 124 314 | Email: vnpro@vnpro.org

![](_page_10_Picture_1.jpeg)

![](_page_10_Picture_16.jpeg)